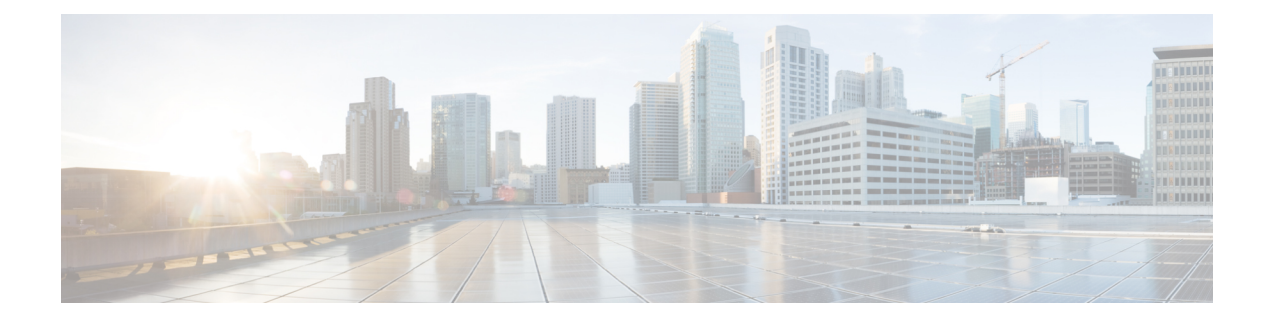

# レート制限コマンドとストームコマンド

この章は、次の項で構成されています。

- clear storm-control counters  $(2 \sim \rightarrow \sim)$
- rate-limit(イーサネット) (4 ページ)
- rate-limit vlan  $(5 \sim \rightarrow \sim)$
- storm-control  $(6 \sim \rightarrow \check{y})$
- show rate-limit interface  $(8 \sim -\gamma)$
- show rate-limit vlan  $(9 \sim -\check{\mathcal{V}})$
- show storm-control interface  $(10 \sim \rightarrow \sim)$

## **clear storm-control counters**

すべてのストーム制御カウンタをクリアするには、特権 EXEC モードで **clear storm-control counters** コマンドを使用します。

### 構文

clear storm-control counters [**broadcast** | **multicast** | **unicast**] [interface *interface-id*]

### パラメータ

- **broadcast**:(オプション)ブロードキャスト ストーム制御カウンタをクリアします。
- **multicast**:(オプション)マルチキャスト ストーム制御カウンタをクリアします。
- **unicast**:(オプション)ユニキャスト不明ストーム制御カウンタをクリアします。
- **interface** *interface-id*:(オプション)指定されたイーサネット ポートのストーム制御カウ ンタをクリアします。

### コマンド モード

特権 EXEC モード

### 使用上のガイドライン

ポートの指定のトラフィックの種類のストーム制御が有効の場合、スイッチは、このトラフィッ クの種類のポート カウンタをクリアします。

ストーム制御の実行中にストーム制御カウンタをクリアするには、このコマンドを使用しま す。

すべてのイーサネット ポートのすべてのストーム制御カウンタをクリアするには、**clear storm-control counters** コマンドを使用します。

特定のポートのすべてのストーム制御カウンタをクリアするには、**clear storm-control counters interface** *interface-id* コマンドを使用します。

すべてのイーサネットポートの特定のトラフィックタイプのすべてのストーム制御カウンタを クリアするには、**clear storm-control counters broadcast** | **multicast** | **unicast** コマンドを使用し ます。

特定のトラフィックタイプで、特定のポートの 1 つのストーム制御カウンタをクリアするに は、**clear storm-control countersbroadcast** | **multicast** |**unicast interface** *interface-id* コマンドを使 用します。

例**1**。次の例では、すべてのポートのすべてのストーム制御カウンタをクリアします。 switchxxxxxx# **clear storm-control counters**

例 **2**。次に、ポート gi1/0/1 のすべてのストーム制御カウンタをクリアする例を示しま す。

switchxxxxxx# **clear storm-control counters interface gi1/0/1**

例 **3**。次の例では、すべてのポートのブロードキャスト ストーム制御カウンタをクリ アします。

switchxxxxxx# **clear storm-control counters broascat**

例 **4**。次に、ポート gi1/0/1 のマルチキャストストーム制御カウンタをクリアする例を 示します。

switchxxxxxx# **clear storm-control counters multicast interface gi1/0/1**

# **rate-limit**(イーサネット)

ポートの着信トラフィックレートを制限するには、インターフェイス (イーサネット)コン フィギュレーション モードで **rate-limit** コマンドを使用します。レート制限を無効にするに は、このコマンドの **no** 形式を使用します。

### 構文

**rate-limit** *committed-rate-kbps* **[burst** *committed-burst-bytes***]**

**no rate-limit**

### パラメータ

- *committed-rate-kbps*:ポートの入力トラフィックのキロビット/秒の最大数を指定します。 範囲は、3 ~ 最大ポート速度です。
- **burst** *committed-burst-bytes*:(オプション)バーストサイズ(バイト単位)。(範囲:3000 ~ 19173960)。指定しない場合、デフォルトは 128K に設定されています。

### デフォルト設定

レート制限が無効になります。

### コマンド モード

インターフェイス(イーサネット)コンフィギュレーション モード

### 使用上のガイドライン

計算されたレートには、イーサネット フレーミングのオーバーヘッド(プリアンブル + SFD + IPG) の 20 バイトが含まれています。

レート制限は、ストーム制御によって制御されるトラフィックは計算しません。実際の許可さ れるレートは、コマンドで指定されたレートと特定のトラフィックの種類のストーム制御コマ ンドで指定されたレートの合計になります。

### 例

次に、gi1/0/1 で着信トラフィックレートを 150,000 kbps に制限する例を示します。

switchxxxxxx(config)# **interface gi1/0/1** switchxxxxxx(config-if)# **rate-limit 150000**

# **rate-limit vlan**

VLAN の着信トラフィック レートを制限するには、グローバル コンフィギュレーション モー ドで **rate-limit vlan** コマンドを使用します。レート制限を無効にするには、このコマンドの **no** 形式を使用します。

### 構文

**rate-limit vlan** *vlan-id committed-rate committed-burst-bytes*

**no rate-limit vlan** *vlan-id*

### パラメータ

- *vlan-id*:VLAN ID を指定します。
- *committed-rate*:平均トラフィック レート(CIR)を kbits/秒(kbps)で指定します。(範  $\mathbb{H}: 3 \sim 57982058$
- *committed-burst*:最大バースト サイズ(CBS)をバイト単位で指定します。(範囲:3000  $\sim$  19173960).

### デフォルト設定

レート制限が無効になります。

### コマンド モード

グローバル コンフィギュレーション モード

### 使用上のガイドライン

計算されたレートには、イーサネット フレーミングのオーバーヘッド(プリアンブル + SFD + IPG) の 20 バイトが含まれています。

ポリシー マップのトラフィック ポリシングは、VLAN のレート制限よりも優先されます。パ ケットがポリシー マップのトラフィック ポリシングの対象で、レートが制限される VLAN に 関連付けられている場合、パケットはポリシー マップのトラフィック ポリシングでのみカウ ントされます。

VLAN レート制限は、スタック内のユニットごとに別個に計算されます。

IP ソース ガードと連携しては機能しません。

### 例

次に、VLAN 11 のレートを 150,000 kbps に、コミット済みバーストサイズを 9,600 バイトに制 限します。

switchxxxxxx(config)# **rate-limit vlan 11 150000 9600**

### **storm-control**

ポートのブロードキャスト、マルチキャスト、またはユニキャストストーム制御を有効にする には、インターフェイス(イーサネット)コンフィギュレーション モードで **storm-control** コ マンドを使用します。デフォルトに戻すには、このコマンドの **no** 形式を使用します。

### 構文

**storm-control broadcast** {**level** *level* | **kbps** *kbps***} [trap**] [**shutdown**]

**no storm-control broadcast**

**storm-control multicast** [**registered** | **unregistered**] {**level** *level* | **kbps** *kbps***} [trap**] [**shutdown**]

**no storm-control multicast**

**storm-control unicast** {**level** *level* | **kbps** *kbps***} [trap**] [**shutdown**]

**no storm-control unicast**

**no storm-control**

### パラメータ

- **broadcast**:ポートでブロードキャスト ストーム制御を有効にします。
- **multicast**[**registered**|**unregistered**]:すべてのマルチキャスト、登録済みマルチキャストの み、または未登録のマルチキャストストーム制御のみのいずれかをポートで有効にしま す。
- **unicast**:ポートでユニキャスト不明ストーム制御を有効にします。
- **level** *level*:抑制レベル(%)。指定した level の値に達した場合、ストーム パケットのフ ラッディングをブロックします。(範囲:1 ~ 100)
- **kbps** *kbps*:ポートにおける最大ブロードキャスト トラフィック(キロビット/秒)。(範 囲:  $1 \sim 10000000$
- **trap**:(オプション)ストームがポートで発生したときにトラップを送信します。この キーワードが指定されないと、トラップは送信されません。
- **shutdown**:(オプション)ストームがポートで発生したときに、ポートをシャットダウン します。このキーワードが指定されないと、余剰トラフィックは廃棄されます。

### デフォルト設定

ストーム制御は無効です。

コマンド モード

インターフェイス(イーサネット)コンフィギュレーション モード

### 使用上のガイドライン

計算されたレートには、イーサネット フレーミングのオーバーヘッド(プリアンブル + SFD + IPG) の 20 バイトが含まれています。

ポートのレート制限では、このポートのストーム制御によって制御されるトラフィックは計算 されません。

ポートですべてのトラフィックの種類のストーム制御を無効にするには、**no storm-control** コ マンドを使用します。

### 例

次に、ポートgi1/0/1でブロードキャスト、マルチキャスト、およびユニキャストの不明ストー ム制御を、ポート gi1/0/2 で未登録マルチキャスト、および不明ユニキャストを有効にする例 を示します。

インターフェイス gi1/0/1 上で登録済みおよび未登録のマルチキャストトラフィックのグルー プ 1 を有効にします。余剰トラフィックは廃棄されます。

switchxxxxxx(config)# **interface gi1/0/1** switchxxxxxx(config-if)# **storm-controlbroadcastkbps 10000 shutdown** switchxxxxxx(config-if)# **storm-control multicast level 20 trap** switchxxxxxx(config-if)# **storm-control unicast level 5 trap shutdown** switchxxxxxx(config-if)# **exit** switchxxxxxx(config)# **interface gi1/0/2** switchxxxxxx(config-if)# **storm-control multicastunregisteredlevel 5 trapshutdown** switchxxxxxx(config-if)# **storm-control unicast level 5 trap** switchxxxxxx(config-if)# **exit**

# **show rate-limit interface**

インターフェイスのレート制限設定を表示するには、特権 EXEC モードで **show rate-limit interface** コマンドを使用します。

### 構文

**show rate-limit interface [***interface-id***]**

パラメータ

• *interface-id*:(オプション)イーサネットポートを指定します。引数が設定されていない 場合、すべてのイーサネット ポートのレート制限設定が表示されます。

コマンド モード

特権 EXEC モード

### 例

次に、**show rate-limit interface** の出力例を示します。

switchxxxxxx> **show rate-limit interface**

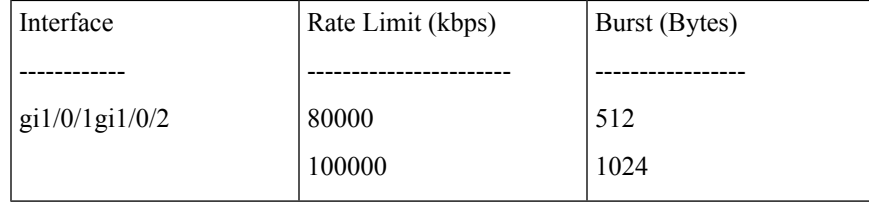

# **show rate-limit vlan**

VLAN のレート制限設定を表示するには、特権 EXEC モードで **show rate-limit vlan** コマンドを 使用します。

### 構文

**show rate-limit vlan [***vlan-id***]**

### パラメータ

•vlan-id: (オプション) VLANIDを指定します。引数を設定しない場合、すべてのVLAN のレート制限設定が表示されます。

### デフォルト設定

該当なし

コマンド モード

特権 EXEC モード

### 例

次に、**show rate-limit vlan** の出力例を示します。

switchxxxxxx> **show rate-limit vlan 1075**

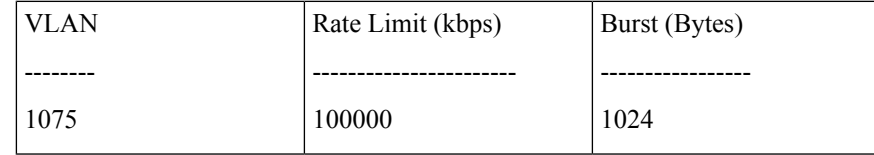

## **show storm-control interface**

インターフェイスのストーム制御情報を表示するには、特権EXECモードで**showstorm-control interface** コマンドを使用します。

### 構文

**show storm-control interface [***interface-id***]**

パラメータ

• *interface-id*:(オプション)イーサネットポートを指定します。引数が設定されていない 場合、すべてのイーサネット ポートのストーム制御情報が表示されます。

コマンド モード

特権 EXEC モード

### 例

次に、**show storm-control interface** の出力例を示します。

```
switchxxxxxx> show storm-control interface
gi1/0/1
Broadacst
Rate: 5%
Action: Shutdown
Passed Counter (Bytes): 124997
Dropped Counter (Bytes): 10
Last drop time: 27-Jan-2014, 09:00:01
Multicast
Rate: 1000 kbps
Action: Drop, Trap
Passed Counter (Bytes):112876
Dropped Counter (Bytes):1272
Last drop time: 20-Jan-2014, 11:00:01
Unicast
Rate: 10%
Action: drop
Passed Counter (Bytes): 27653
Dropped Counter (Bytes):1
Last drop time: 27-Feb-2014, 09:00:01
gi1/0/2
Broadacst
Rate: 5%
Action: Shutdown
Passed Counter (Bytes): 124997
 Dropped Counter (Bytes): 0
Last drop time:
Multicast Unregistred
Rate: 5%
Action: Shutdown
 Traffic Type:Broadcast
Passed Counter (Bytes): 124997
Dropped Counter (Bytes): 3
Last drop time: 26-Jan-2014, 10:00:01
```
翻訳について

このドキュメントは、米国シスコ発行ドキュメントの参考和訳です。リンク情報につきましては 、日本語版掲載時点で、英語版にアップデートがあり、リンク先のページが移動/変更されている 場合がありますことをご了承ください。あくまでも参考和訳となりますので、正式な内容につい ては米国サイトのドキュメントを参照ください。